# **300079 - Análise de Venda Varejo**

Nesta tela é possível fazer uma análise completa das vendas de cada produto, de acordo com a filial escolhida. A tela exibirá os valores praticados e os totais de venda, permitindo também agrupar a consulta de acordo com a necessidade da pesquisa.

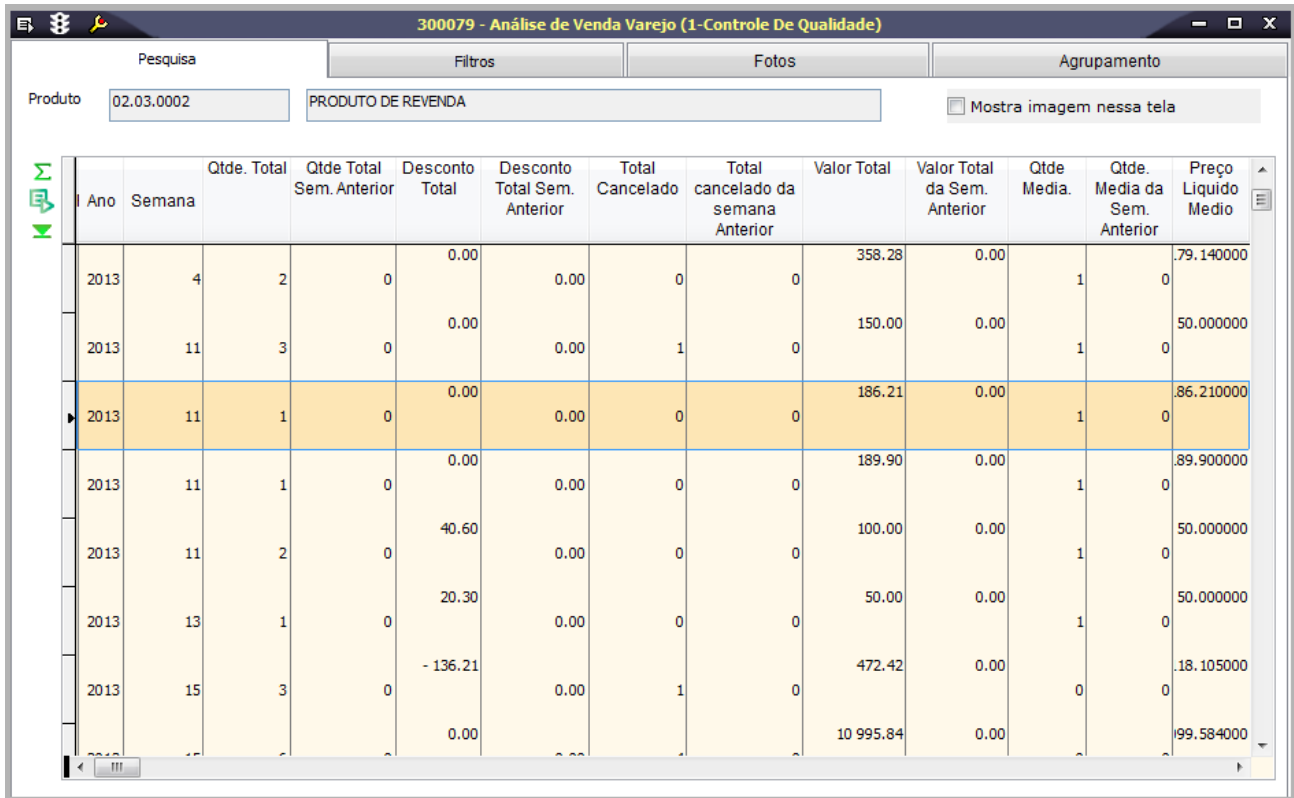

## Módulos que exibem a tela 300079

Vendas Varejo

Pré-requisitos

 001013 - Filiais 002006 - Produtos Acabados

## Procedimentos

Para realizar uma análise:

- 1. Acesse a tela 300079 Análise de Venda Varejo.
- 2. Na página Filtros, selecione o Ano, as Semanas, e adicione os filtros desejados para a pesquisa.
- 3. Clique em Procura Registros (F12).
- As informações da pesquisa serão exibidas na página Pesquisa.
- 4. Verifique mais informações no tópico Detalhamento da tela.

## Relatórios

 (A) Analise Vendas Por Semana Período - Calendário 454 (A) Analise Vendas Por Semana Período - Calendário Gregoriano

## Detalhamento da tela

Verifique, a seguir, o detalhamento dos principais campos da tela, conforme as páginas disponíveis.

#### **Detalhamento da tela**

### **Página Pesquisa**

Nesta página, após realizada a pesquisa, serão exibidos todos os dados da venda dos produtos, como quantidade, valores totais, descontos e outros dados pertinentes às vendas.

### **Página Filtros**

Nesta página é possível selecionar os filtros para realizar a pesquisa.

### **Página Fotos**

Nesta página são exibidas as fotos dos produtos cadastrados. Para visualizar uma foto, selecione o produto na página Pesquisa e a foto será exibida.

### **Página Agrupamento**

Nesta página é possível agrupar os campos da pesquisa na ordem desejada, selecione os campos que serão agrupados e clique no botão Calcular, o resultado será exibido de acordo com o agrupamento selecionado, exibindo também as quantidades e os valores totais.